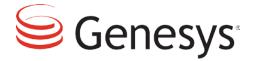

# **Genesys Application Note**

# BroadWorks R19 With Genesys VPS 8.1.7

Version 1.0

The information contained herein is proprietary and confidential and cannot be disclosed or duplicated without the prior written consent of Genesys Telecommunications Laboratories, Inc.

Copyright © 2014 Genesys Telecommunications Laboratories, Inc. All rights reserved.

#### **About Genesys**

Genesys is the world's leading provider of customer service and contact center software -- with more than 4,000 customers in 80 countries. Drawing on its more than 20 years of customer service innovation and experience, Genesys is uniquely positioned to help companies bring their people, insights and customer channels together to effectively drive today's customer conversation. Genesys software directs more than 100 million interactions every day, maximizing the value of customer engagement and differentiating the experience by driving personalization and multichannel customer service--and extending customer service across the enterprise to optimize processes and the performance of customer-facing employees. Go to <u>www.genesys.com</u> for more information.

Each product has its own documentation for online viewing at the Genesys Documentation website or on the Documentation Library DVD, which is available from Genesys upon request. For more information, contact your sales representative.

#### Notice

Although reasonable effort is made to ensure that the information in this document is complete and accurate at the time of release, Genesys Telecommunications Laboratories, Inc. cannot assume responsibility for any existing errors. Changes and/or corrections to the information contained in this document may be incorporated in future versions.

#### Your Responsibility for Your System's Security

You are responsible for the security of your system. Product administration to prevent unauthorized use is your responsibility. Your system administrator should read all documents provided with this product to fully understand the features available that reduce your risk of incurring charges for unlicensed use of Genesys products.

#### Trademarks

Genesys and the Genesys logo are registered trademarks of Genesys Telecommunications Laboratories, Inc. All other company names and logos may be trademarks or registered trademarks of their respective holders. © 2014 Genesys Telecommunications Laboratories, Inc. All rights reserved.

# **Table of Contents**

| 1 | INT | RODUCTION                                                                    | 5  |
|---|-----|------------------------------------------------------------------------------|----|
| 2 | GEN | NESYS SOFTWARE VERSIONS                                                      | 5  |
| 3 | THI | RD PARTY COMPONENTS                                                          | 6  |
| 4 | REF | ERENCE                                                                       | 6  |
| 5 | TES | ST SETUP                                                                     | 6  |
|   | 5.1 | Set Up                                                                       | 6  |
|   | 5.2 | BroadWorks Configuration                                                     | 8  |
|   | 5.2 | .1 BroadWorks Enterprise/Business Trunk Configuration                        | 8  |
|   | 5.3 | Heirarchical Multi Tenancy                                                   | 19 |
|   | 5.4 | VPS Components Deployment and Configuration                                  | 20 |
|   | 5.5 | Creating Switch                                                              | 20 |
|   | 5.6 | Creating Resource Group                                                      | 20 |
|   | 5.7 | Configuration of DN in SIP Switch, Specific To BroadWorks Interop            | 21 |
|   | 5.7 | .1 Properties of Trunk DN to point at BroadWorks gateway                     | 21 |
| 6 | TES | ST CASES EXECUTED                                                            | 23 |
|   | 6.1 | Test Project                                                                 | 23 |
|   | 6.2 | Transfer Scenarios                                                           | 23 |
|   | 6.3 | IVR Centric Scenarios                                                        | 23 |
|   | 6.4 | Routing Strategy Used For Testing                                            | 24 |
|   | 6.4 | .1 Routing to Agent Group on SIP Server                                      | 24 |
|   | 6.4 | .2 Play Announcement and Collect Digits                                      | 25 |
|   | 6.4 | .3 Play Application and Routing to Agent depending on the Input Value        | 26 |
|   | 6.4 | .4 Play Application and Route to Agent                                       | 27 |
|   | 6.5 | VXML Application Used For Testing                                            | 28 |
|   | 6.5 | .1 Blind Transfer Application designed using Composer                        | 28 |
|   |     | .2 Bridge Transfer Application with RouteRequest block designed using nposer | 29 |
|   |     | .3 DTMF Application with Input block designed using Composer                 |    |

-110

| 7 | TR  | ROUBLESHOOTING                                          | .31  |
|---|-----|---------------------------------------------------------|------|
|   | 7.1 | Capturing Switch Logs on BroadWorks                     | . 31 |
|   | 7.2 | Using Verify Translation and Routing Tool in BroadWorks | . 31 |
| 8 | GL  | OSSARY AND ACRONYMS                                     | . 32 |

an

# 1 INTRODUCTION

This **Integration testing of Voice Platform Solution 817 with BroadWorks** document presents the integration test results for testing 8.1.7 Voice Platform Solution (VPS) with BroadWorks R19 performed by the QA Team as a part of 8.1.7 VPS project. The main objective of testing is to confirm the ability of VPS 8.1.7 work with BroadWorks according to requirements.

# 2 GENESYS SOFTWARE VERSIONS

| Component                       | Version         |
|---------------------------------|-----------------|
| SIP Server                      | 8.1.101.10      |
| Stat Server                     | 8.1.000.08      |
| URS                             | 8.1.200.16      |
| VP Media Control Platform (MCP) | 8.1.700.59      |
| VP Resource Manager (RM)        | 8.1.700.71      |
| Switch (GW)                     | BroadWorks: R19 |
| VP Supplementary Gateway        | 8.1.700.02      |
| VP Call Control Platform (CCP)  | 8.1.700.60      |
| CTI-Connector                   | 8.1.700.54      |
| IVR-TServer                     | 8.1.001.01      |
| DB Server                       | 8.1.000.01      |
| Configuration Server            | 8.1.000.16      |
| IRD                             | 8.1.200.14      |
| Message Server                  | 8.1.000.01      |
| Composer                        | 8.1.003.73      |

#### Table 1: Genesys software versions used

# **3 THIRD PARTY COMPONENTS**

BroadWorks: R19

Endpoints: Epi(SIP)Phone, Xlite

# **4 REFERENCE**

The following BroadSoft Reference documents were used to configure the switch:

-----

- BroadWorks Business Trunking Configuration Guide Rel 18.0
- BroadWorks SIP Trunking Solution Guide Rel 19.0

## 5 TEST SETUP

## 5.1 Set Up

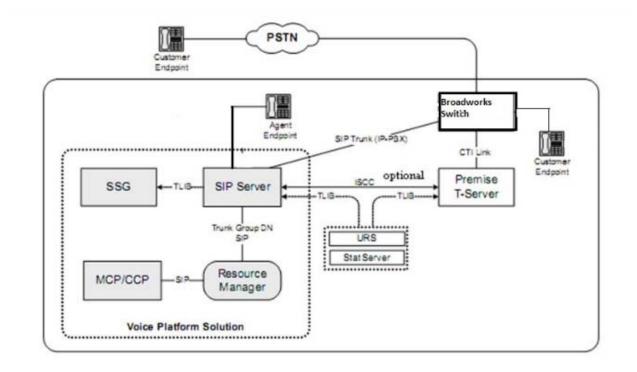

Deployment without IVR Server

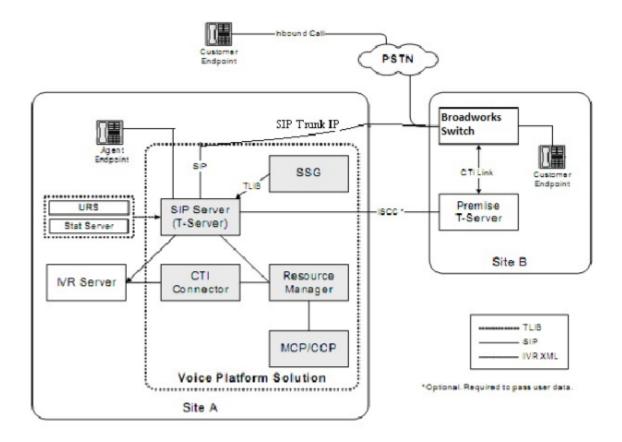

- Aler

Deployment with IVR Server

## 5.2 BroadWorks Configuration

The SIP interface between Genesys GVP/SIP Server and BroadWorks is Enterprise Trunk. Enterprise Trunk is able to use REFER method to Blindtransfer the call back to the BroadWorks switch.

The diagram in the figure below provides a simplified example of Genesys SIP Server deployment with BroadWorks.

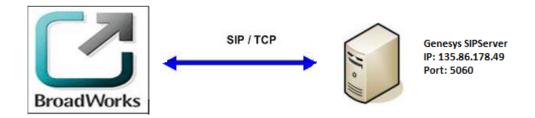

The following are the hosts IP Addresses in Genesys Lab:

BroadWorks Application Server: 135.86.182.195 Genesys SIP Server: 135.86.178.49

#### **Objective:**

- Create EnterpriseTrunk between BroadWorks and Genesys SIP Server
- Configure Extensions on BroadWorks (when calling these numbers from BroadWorks, BroadWorks uses SIP Enterprise Trunk to the Genesys SIP Server to reach these numbers)

#### 5.2.1 BroadWorks Enterprise/Business Trunk Configuration

• Log in to the system Profile Web page

| <u>System</u>                                                                                                    |                                                                                                    | Welcome Default Administrator [Los                                                                                                    |
|----------------------------------------------------------------------------------------------------|----------------------------------------------------------------------------------------------------|----------------------------------------------------------------------------------------------------|
| ptions:<br><u>Profile</u>                                                                                             | Profile                                                                                                    |                                                                                                    |
| Resources<br>Services<br>System Services<br>Call Center<br>Communication Barring<br>Meet-Me Conferencing<br>Utilities | Basic Service Providers Add, modify, or remove service providers. Enterprises Add, modify, or remove enterprises. Groups Display all groups in the system. Users Display all users in the system.                                              | Advanced<br><u>Dialable Caller ID</u><br>Automatically prepend digits to the incoming caller ID of public calls so the<br>caller ID is presented in dialable format. |
|                                                                                                    | Service Instances         Display all service instances in the system.         Administrators         Add, modify, or remove system administrators or provisioning administrators.         Schedules         Add, modify, or remove schedules. |                                                                                                    |

----

• Business Trunking License Allocation

For Enterprise Trunk configuration, business trunking license should be allocated to the Enterprise. This configuration depends on the value purchased or planned by customer.

Example: The settings at the Genesys lab:

| BR@ADSOF                                                                              | Help - Home                                                                                                    |
|---------------------------------------------------------------------------------------|----------------------------------------------------------------------------------------------------|
| <u>System</u> > <u>ent1</u>                                                           | Welcome Default Administrator [Logout]                                                                                                    |
| Options:<br>Profile Profile Resources                                                 | Trunking Call Capacity<br>Displays the number of business trunking license units and bursting maximum number of simultaneous calls available to distribute to groups<br>for Trunking Groups.                          |
| Services<br>Call Center<br>Communication Barring<br>Meet-Me Conferencing<br>Utilities | OK     Apply     Cancel       Number of Business Trunking License Units for this Enterprise:     20       Bursting Maximum Number of Trunking Simultaneous Calls:     0       Unlimited     0       Imited To:     20 |
|                                                                                       | OK Apply Cancel                                                                                                    |

• Identity/Device Profile Type Policies

BroadWorks supports a number of device policies, which shape the SIP interface that BroadWorks presents to that device.

A new BroadWorks device profile type needs to be created for trunking with Genesys SIP Server.

Log in as a system administrator, browse to Resources -> Identity/Device Profile Types, and create a new Trunking device profile type.

Example: This is the Identity/Device Profile type policy in the Genesys lab:

| Identity/Device Profile Type |                                                                   |                                                           |  |
|------------------------------|-------------------------------------------------------------------|-----------------------------------------------------------|--|
|                              | Modify an existing identity/device profile type.                  |                                                           |  |
|                              | OK Apply Delete Export                                            | Cancel                                                    |  |
|                              |                                                                   |                                                           |  |
|                              | Identity/Device Profile Type: GenesysSIPS                         |                                                           |  |
|                              | Signaling Address Type: Intelligent Der                           | rice Addressing                                           |  |
|                              |                                                                   |                                                           |  |
|                              | Standard Options                                                  |                                                           |  |
|                              | Number of Ports:                                                  | Limited To                                                |  |
|                              | Ringback Tone/Early Media Support:  RTP - Ses                     | sion                                                      |  |
|                              | O RTP - Earl                                                      |                                                           |  |
|                              |                                                                   | back - No Early Media                                     |  |
|                              | Authentication: O Enabled                                         |                                                           |  |
|                              | Disabled                                                          | ith Web Portal Credentials                                |  |
|                              | Hold Normalization: O Unspecifie                                  |                                                           |  |
|                              |                                                                   |                                                           |  |
|                              | <ul> <li>RFC3264</li> </ul>                                       |                                                           |  |
|                              | Registration Capable Authenticate F                               | REFER                                                     |  |
|                              | ✓ Static Registration Capable 🗌 Video Capable                     | 3                                                         |  |
|                              | ✓ E164 Capable ✓ Use History In                                   | fo Header                                                 |  |
|                              | ✓ Trusted                                                         |                                                           |  |
|                              |                                                                   |                                                           |  |
|                              | Advanced Options                                                  |                                                           |  |
|                              | Route Advance                                                     | Forwarding Override                                       |  |
|                              | Wireless Integration                                              | Conference Device                                         |  |
|                              | PBX Integration                                                   | Mobility Manager Device                                   |  |
|                              | Add P-Called-Party-ID                                             | Music On Hold Device                                      |  |
|                              | Auto Configuration Soft Client                                    | Requires BroadWorks Digit Collection                      |  |
|                              | Requires BroadWorks Call Waiting Tone                             | Requires MWI Subscription                                 |  |
|                              | Advice of Charge Capable     Support Emergency Disconnect Control | Support Call Center MIME Type                             |  |
|                              | Support Emergency Disconnect Control     Enable Monitoring        | Support Identity In UPDATE and Re-INVITE Support RFC 3398 |  |
|                              | Static Line/Port Ordering                                         | a opportion of opport                                     |  |
|                              | Reset Event: O reSync O checks                                    | Avnc  Not Supported                                       |  |
|                              | Trunk Mode: O User O Pilot O F                                    |                                                           |  |
|                              | Hold Announcement Method:  Inactive O Bandw                       |                                                           |  |
|                              |                                                                   |                                                           |  |
|                              | Unscreened Presentation Identity Policy:                          | le Presentation Identity                                  |  |
|                              |                                                                   | reened Presentation Identity                              |  |
|                              | OUnse                                                             | reened Presentation Identity With Profile Domain          |  |
|                              | Web Based Configuration URL Extension:                            |                                                           |  |
|                              |                                                                   |                                                           |  |
|                              | Device Configuration Options: <ul> <li>Not Supple</li> </ul>      | orted O Device Management O Legacy                        |  |
|                              |                                                                   | ,                                                         |  |
|                              |                                                                   |                                                           |  |
|                              |                                                                   |                                                           |  |

• Trunking device profile instance with the above profile type

Create a Trunking device profile instance as shown in the following figure. The device profile instance in GenesysLab is created at the System level.

- 22/10

| BREADSOFT                                       |                                                                                                    | Help - Home                           |
|-------------------------------------------------|----------------------------------------------------------------------------------------------------|---------------------------------------|
| System                                          |                                                                                                    | Welcome Default Administrator [Logout |
| Options: Profile Resources                      | Identity/Device Profile Modify<br>Modify or delete an existing identity/device profile.                                                                                                    |                                       |
| Services<br>System Services                     | OK Apply Delete Cancel                                                                                                    |                                       |
| Call Center<br>Communication Barring            | Profile Users                                                                                                    |                                       |
| <u>Weet-Me Conferencing</u><br><u>Utilities</u> | Identify/Device Profile Name: GenesysSIP/Device<br>Identify/Device Profile Type: GenesysSIP/SDeviceProfile<br>Device Type URL:<br>Protocol [SIP 20] ~<br>* Host Name/IP Address: 135.86.178.49 Port 5060<br>Transport: UDP ~<br>MAC Address:<br>Serial Number:<br>Description:<br>Outbound Proxy Server:<br>STUN Server:<br>Physical Location:<br>Lines/Ports: Unlimited<br>Assigned Lines/Ports: 0<br>Unassigned Lines/Ports: Unlimited<br>Varsion: |                                       |
|                                                 | OK Apply Delete Cancel                                                                                                    |                                       |

• Enterprise Trunk Configuration

We will create a placeholder Enterprise Trunk. This information is used in Device Configuration in the future.

From Profile Web page for the enterprise, click Services link. From Services Web page, click Enterprise Trunk, then add the site's preferred attribute.

For example, in the Genesys lab:

| BRADSOFT                                                                                  |                                                                                                    | Help - Home                            |
|-------------------------------------------------------------------------------------------|----------------------------------------------------------------------------------------------------|----------------------------------------|
| System >ent1                                                                              |                                                                                                    | Welcome Default Administrator [Logout] |
| Options:<br>Profile<br>Resources                                                          | Add Enterprise Trunk using Weighted Routing<br>Create a new enterprise trunk.                                                                                                    |                                        |
| Services     Call Center     Communication Barring     Meet-Me Conferencing     Utilities | OK       Cancel         Assign Trunk Groups       Assign Priorities       Add Use         * Enterprise Trunk Name:       GenesysEnterpriseSIPServer       x         Maximum number of reroute attempts:       1 v       v         Maximum number of reroute attempts:       1 v       v         Route Exhaustion Action:       None       O         Forward to Phone Number / SIP-URI:       Enter search criteria below |                                        |
|                                                                                           | Trunk Group Name ✓       Starts With ✓         Available Trunk Groups       Add >         Remove <       Add All >>         Add All >>       Remove All                                                                                                    | + Search Assigned Trunk Groups         |
|                                                                                           | OK Cancel                                                                                                    |                                        |

• Trunk Group Configuration

After the Identity/Device Profile is created, the trunk group configuration can be started. Go to the Group page where the trunk group is to be added:

- Click Add.
- Enter the unique Trunk Group name.

In Device Category, select Identity/Device Profile, and then select the Identity/Device Profile created earlier.

**Note:** At this point, do not add a Pilot user (we will visit this step again).

In the example below, we are adding a prefix 815 when the trunk is seized to call TrunkUsers. When calling these users the trunk replaces prefix 012905 with 815. In SIP Server we can register eight-digit DNs with prefix 815 for example 81551220. Or, in the SIP Server switch, we have an Inbound Trunk device with prefix 815 replaced by nothing and have five-digit SIP endpoints.

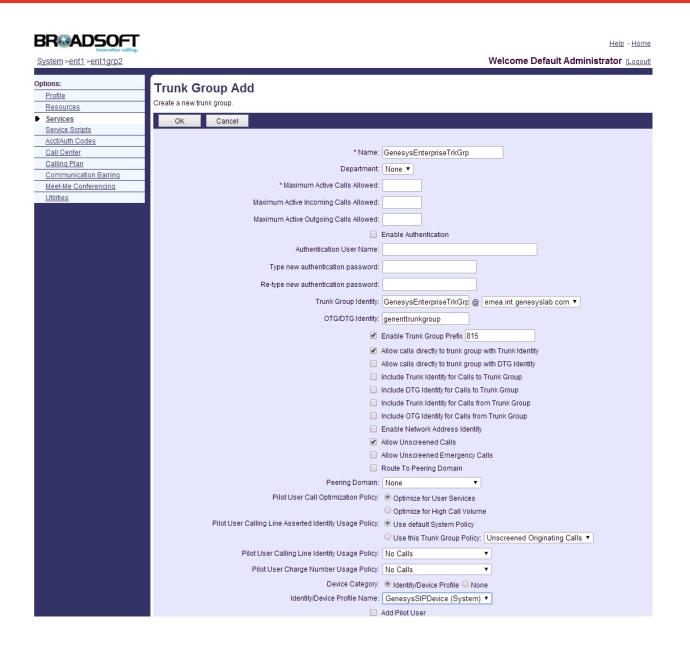

----

• Trunk Group User Creation: create users for the trunk group GenesysEnterpriseTrkGrp. In the Profile Web page of the trunk group created, select Trunk Group User Creation.

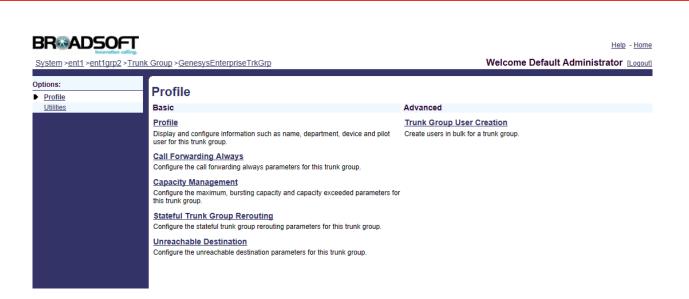

an

To create a few TrunkGroupUsers, use the "Add Using DNs" tab for testing from the available range of numbers and assign to the TrunkGroup.

| System >ent1 >ent1grp2 >Trunk Group >GenesysEnterprise                                                                                                    | <u>[rkGrp</u>                                                                                                    | Welcome Default Administrator [Logou                         |
|----------------------------------------------------------------------------------------------------|----------------------------------------------------------------------------------------------------|--------------------------------------------------------------|
| Profile                                                                                                    | DUP Users using DNs<br>Iny DIDs which will be created as trunk group lines. This task runs in<br>ation.            | n batch mode. Reports will be generated after completion tha |
| OK Cancel                                                                                                    |                                                                                                    |                                                              |
| * Task Name:<br>User Id Format:<br>Line/Port Format:                                                                                                    | Populate Extension       Extension       Populate Contact       Extension       Ø@       Available Phone Number(s) | × Assign to Trunk Group                                      |
| 1290554211 - 12905542                                                                                                    | 20<br>Add >                                                                                                    | Add ><br>Remove <<br>Add All >><br>Remove All                |
| Available Se                                                                                                    | ervice Packs                                                                                                    | Assigned Service Packs                                       |
|                                                                                                    | Add ><br>Remove <<br>Add All >>                                                                                    |                                                              |
|                                                                                                    |                                                                                                    |                                                              |
|                                                                                                    | Remove All                                                                                                    |                                                              |
| Available U                                                                                                    | ser Services                                                                                                    | Assigned User Services                                       |
| Advice Of Charge<br>Alternate Numbers<br>Anonymous Call Rejection<br>Attendant Console<br>Authentication<br>Automatic Callback<br>Automatic Hold/Retrieve<br>Barge-in Exempt<br>Basic Call Logs<br>BroadTouch Business Comm<br>BroadTouch Business Comm |                                                                                                    |                                                              |
| OK 01                                                                                                    |                                                                                                    |                                                              |

Example in the Genesys Lab:

| BRADSOFT                           | Helo - Home                                                                              |                 |                       |               |             |      |
|------------------------------------|------------------------------------------------------------------------------------------|-----------------|-----------------------|---------------|-------------|------|
| System >ent1 >ent1grp2 >Trunk Grou | System >ent1 >ent1grp2 >Trunk Group >GenesysEnterpriseTrkGrp Welcome Default Administrat |                 |                       | ator [Logout  |             |      |
| Options:  Profile Utilities        | Trunk Group User Creation<br>Create and view bulk user creation tasks for a trunk gro    | Dup             |                       |               |             |      |
|                                    | OK Add Using DNs Add Using Ex                                                            | tensions Cancel |                       |               |             |      |
|                                    | Name 🔺                                                                                   | Status          | Total Users To Create | Users Created | Error Count | Edit |
|                                    | GenesysTrunkGroupUser51216                                                               | Completed       | 1                     | 1             | 0           | Edit |
|                                    | GenesysTrunkGroupUser51217                                                               | Completed       | 1                     | 1             | 0           | Edit |
|                                    | GenesysTrunkGroupUser51218                                                               | Completed       | 1                     | 1             | 0           | Edit |
|                                    | GenesysTrunkGroupUser51219                                                               | Completed       | 1                     | 1             | 0           | Edit |
|                                    |                                                                                          |                 | [Page 1 of 1]         |               |             |      |
|                                    | OK Add Using DNs Add Using Ex                                                            | tensions Cancel |                       |               |             |      |

-----

Example of Trunk Group User:

#### BRMADSOFT

| BRADSOFT                         |                                                                                                    | Help - Home                                                                                                    |
|----------------------------------|----------------------------------------------------------------------------------------------------|----------------------------------------------------------------------------------------------------|
| System >ent1 >ent1grp2 >Trunk G  | roup >GenesysEnterpriseTrkGrp                                                                                                    | Welcome Default Administrator [Logout]                                                                                                    |
| Options:<br>Profile<br>Utilities | Trunk Group User Creation Status           The status page can be viewed anytime during the Pending, Executing, Completed creation reports may or may not be available for failed tasks.           OK         Delete | or Failed status of the task. User creation reports can be viewed after completion of the task. User                                              |
|                                  | Status                                                                                                    | GenesysTrunkGroupUser51219<br>Completed<br>1 Users to be Created<br>1 Users Created<br>0 Errors Occured<br>Success Log Report<br>Error Log Report |
|                                  | Populate Extension<br>Line/Port Formal<br>Populate Contact<br>Contact Formal<br>DNs Used                                                                                                    | Extension DN@135.86.182.195<br>false<br>Extension DN@135.86.182.195<br>false<br>Extension DN@<br>+44-1290551219                                   |
|                                  | Service Packs Assigned<br>User Features Assigned<br>OK Delete                                                                                                    |                                                                                                    |

• Business Trunking User Configuration

From the Profile Web page for the user, click the Addresses link.

On the Addresses Web page:

- Select the "Trunking" button
- Enter the Trunk Group Name created

| System >ent1 >ent1grp2 >                                                                                                    | <u>Users</u> : 51220@135.86.182.195                                                                                                    | Welcome Default Administrator [Logout]                                                    |
|----------------------------------------------------------------------------------------------------|----------------------------------------------------------------------------------------------------|-------------------------------------------------------------------------------------------|
| Options:<br>Profile<br><u>Outgoing Calls</u><br><u>Call Control</u><br><u>Calling Plans</u><br><u>Messaging</u><br><u>Utilities</u> | Addresses<br>Addresses allows you to view and maintain your phone number and o<br>OK Apply Cancel<br>Phone Number: 01290551220 Activated<br>Extension: |                                                                                           |
|                                                                                                    | sip:                                                                                                    | @ emea.int.genesyslab.com ♥<br>@ emea.int.genesyslab.com ♥<br>@ emea.int.genesyslab.com ♥ |

----

**Note**: One of the main criteria Trunk Group must meet for it to be added in Enterprise Trunk is for the trunk group to have an Identity/Device Profile and a pilot user assigned.

- Edit Trunk Group Configuration to add PilotUser
- Add the trunking user created above as PilotUser

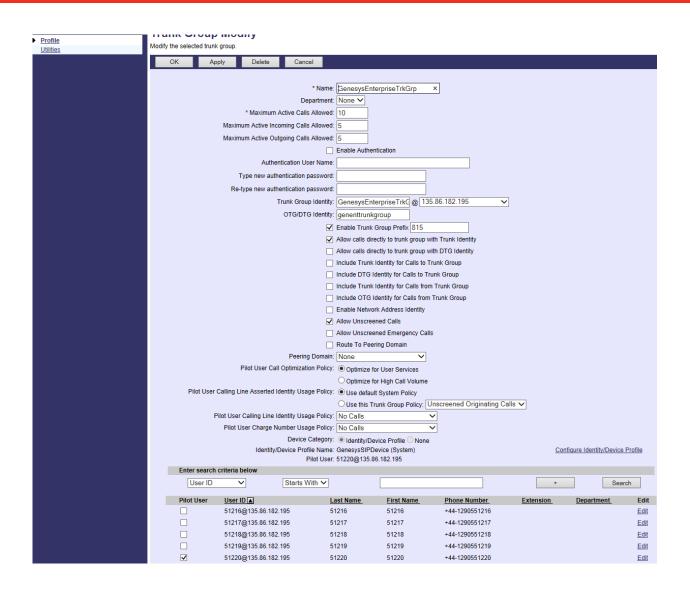

-----

• Edit Enterprise Trunk Configuration to add the Trunk Group and users.

|                                               | Help - Hom                                                                                                    |
|-----------------------------------------------|----------------------------------------------------------------------------------------------------|
| System >ent1                                  | Welcome Default Administrator [Logou                                                                                                    |
| Options:<br>Profile<br>Resources              | Modify Enterprise Trunk using Weighted Routing<br>Modify an existing enterprise trunk.                                                                                                    |
| <u>Services</u> <u>Call Center</u>            | OK Apply Delete Cancel                                                                                                    |
| Communication Barring<br>Meet-Me Conferencing | Assign Trunk Groups Assign Priorities Add Users Assigned Users                                                                                                    |
| <u>Utilifies</u>                              | * Enterprise Trunk Name: GenesysEnterpriseSIPServer<br>Maximum number of reroute attempts: 1<br>Maximum number of reroute attempts within a priority: 1<br>Route Exhaustion Action:  None<br>O Forward to Phone Number / SIP-URI: |
|                                               |                                                                                                    |
|                                               | Enter search criteria below                                                                                                    |
|                                               | Trunk Group Name V Starts With V + Search                                                                                                    |
|                                               | Available Trunk Groups Assigned Trunk Groups                                                                                                    |
|                                               | Add >         Remove <         Add All >>         Remove All                                                                                                    |
|                                               | OK Apply Delete Cancel                                                                                                    |

100

#### BRGADSOFT

Help - Ho

| tions:<br>Profile<br>Resources<br>Services<br>Call Center | Assign Users<br>Assign users to an enterprise trunk.                                                                                     | Cancel            |           |                     |
|-----------------------------------------------------------|----------------------------------------------------------------------------------------------------|-------------------|-----------|---------------------|
| Communication Barring<br>Meet-Me Conferencing             | Assign Trunk Groups                                                                                                    | Assign Priorities | Add Users | Assigned Users      |
| Utilities                                                 | Enter search criteria below                                                                                                    | Starts With V     |           | + Searc             |
|                                                           | Available Users                                                                                                    | •                 | U         | sers to be Assigned |
|                                                           | 51216,51216 (51216@135.8<br>51217,51217 (51217@135.8<br>51218,51218 (51218@135.8<br>51218,51218 (51218@135.8<br>51219,51219 (51219@135.8 | 6.182.195) Ac     | dd>       |                     |
|                                                           |                                                                                                    |                   | All >>    |                     |

## 5.3 Hierarchical Multi-Tenancy

The key concept of the tree structure in Management Framework is the introduction of a parent pointer. Each tenant object, other than the root tenant (called Environment), uses the parent TenantDBID to reference its parent tenant object.

----

Before the introduction of hierarchy multi-tenancy, tenancy is structured as flat tenants and the tenants exist as peers to each other. HMT and flat tenants can co-exist with each other, and multiple hierarchies can be built out of the flat tenants as multiple rootlevel tenants

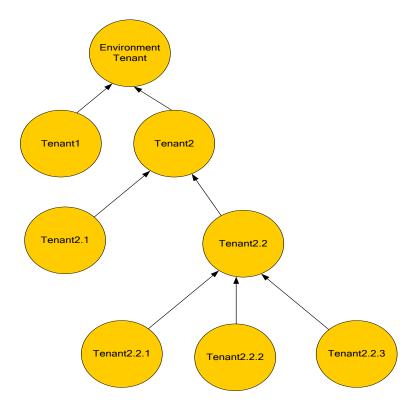

Some of the main characteristics of using a hierarchal model for GVP are as follows:

- 1. Inheritance of preferences and properties from the parent tenant
- 2. Allocation of physical resources from parent tenant to child tenants
- 3. Allocation of DNs from parent tenant to child tenants

While creating the Resource Group, the appropriate tenant under the Resource needs to be allocated and selected in the Tenant selector.

Finally, when the Resource Group is configured, the Resource is moved under the Tenant, which can be viewed by selecting the appropriate Resource Group name in the Application window's Drop Down list (highlighted in the figure below.)

Apart from this, Resource can be "exclusively" assigned to either the parent tenant or any of the child tenants by the inclusion of "exclusive" check box during the creation of the resource groups.

| Alarm Conditions Filter   Scripts Filter   Application Templates Name   Applications Applications   Alin_One_Setup Applications   Alin_One_Setup GVP_67d16d00201083a2b118dd5128dd6f59 / tcprsrcgrp   Aline GVP_67d16d00201083a2b118dd5128dd6f59 / mcplastry   Corrier_Grade GVP_67d16d00201083a2b118dd5128dd6f59 / mcplastry   Corrier_Grade GVP_67d16d00201083a2b118dd5128dd6f59 / mcplastry   Corrier_Grade GVP_67d16d00201083a2b118dd5128dd6f59 / mcplastry   Corrier_Grade GVP_6f2d16d00201083a2b118dd5128dd6f59 / mcplastry   Corrier_Grade GVP_6f2d16d00201083a2b118dd5128dd6f59 / mcplastry   Corrier_Grade GVP_6f2d16d00201083a2b118dd5128dd6f59 / mcplastry   Codenomicon GVP_fbce4c1d7c425baf21d6b6f2babe6be / recordingserver1   Codenomicon GVP_fbce4c1d7c425baf21d6b6f2babe6be / recordingserver1   Codenomicon GVP_fbce4c1d7c425baf21d6b6f2babe6be / recordingserver1   Codenomicon GVP_fbce4c1d7c425baf21d6b6f2babe6be / recordingserver1   Codenomicon GVP_fbce4c1d7c425baf21d6b6f2babe6be / recordingserver1   Codenomicon GVP_fbce4c1d7c425baf21d6b6f2babe6be / recordingserver1   Codenomicon GVP_fbce4c1d7c425baf21d6b6f2babe6be / recordingserver1   Codenomicon GVP_fbce4c1d7c425baf21d6b6f2babe6be / recordingserver1   Codenomicon GVP_fbce4c1d7c425baf21d6b6f2babe6be / recordingserver1   Codenomicon GVP_fbce4c1d7c425baf21d6b6f2babe6be / recordingserver1   Codenomicon GVP_fbce4c1d7c425baf21d6b6f2babe6be / recordingserver1 </th <th></th> <th>YS.</th> <th>(</th> <th>Genes</th> <th>ys</th> <th>Adminis</th> <th>trator</th> <th></th> <th></th> <th>Tenant: Nirar</th> <th>njarna</th> <th></th> <th>2</th>                                                                                                    |                 | YS.                   | (   | Genes             | ys   | Adminis        | trator           |                    |                  | Tenant: Nirar | njarna |      | 2 |
|----------------------------------------------------------------------------------------------------|-----------------|-----------------------|-----|-------------------|------|----------------|------------------|--------------------|------------------|---------------|--------|------|---|
| Search Image: Search   Image: Search Image: Search   Image: Search Image: Search                                                                                                    |                 | P <u>R</u> OVISIONING | DE  | P <u>L</u> OYMENT | OPE  |                |                  |                    |                  |               |        |      |   |
| Image: Service of the service of the ser | Navigation      | «                     | Ap  | plications        |      |                |                  |                    |                  |               |        |      |   |
| Alarm Conditions Filter   Scripts Filter   Application Templates Name   Applications Applications   Alin_One_Setup Applications   Alin_One_Setup GVP_67d16d00201083a2b118dd5128dd6f59 / tcprsrcgrp   Aline GVP_67d16d00201083a2b118dd5128dd6f59 / mcplastry   Corrier_Grade GVP_67d16d00201083a2b118dd5128dd6f59 / mcplastry   Corrier_Grade GVP_67d16d00201083a2b118dd5128dd6f59 / mcplastry   Corrier_Grade GVP_67d16d00201083a2b118dd5128dd6f59 / mcplastry   Corrier_Grade GVP_6f2d16d00201083a2b118dd5128dd6f59 / mcplastry   Corrier_Grade GVP_6f2d16d00201083a2b118dd5128dd6f59 / mcplastry   Corrier_Grade GVP_6f2d16d00201083a2b118dd5128dd6f59 / mcplastry   Codenomicon GVP_fbce4c1d7c425baf21d6b6f2babe6be / recordingserver1   Codenomicon GVP_fbce4c1d7c425baf21d6b6f2babe6be / recordingserver1   Codenomicon GVP_fbce4c1d7c425baf21d6b6f2babe6be / recordingserver1   Codenomicon GVP_fbce4c1d7c425baf21d6b6f2babe6be / recordingserver1   Codenomicon GVP_fbce4c1d7c425baf21d6b6f2babe6be / recordingserver1   Codenomicon GVP_fbce4c1d7c425baf21d6b6f2babe6be / recordingserver1   Codenomicon GVP_fbce4c1d7c425baf21d6b6f2babe6be / recordingserver1   Codenomicon GVP_fbce4c1d7c425baf21d6b6f2babe6be / recordingserver1   Codenomicon GVP_fbce4c1d7c425baf21d6b6f2babe6be / recordingserver1   Codenomicon GVP_fbce4c1d7c425baf21d6b6f2babe6be / recordingserver1   Codenomicon GVP_fbce4c1d7c425baf21d6b6f2babe6be / recordingserver1 </th <th>潯 Search</th> <th>+</th> <th>£</th> <th>🔻 🗖 New .</th> <th> 🔒</th> <th>New Folder 🛛 📝</th> <th>Edit 🙀 Remo</th> <th>ve 🔂 Chang</th> <th>e state 🛛 🔁 Move</th> <th>e to</th> <th></th> <th></th> <th></th>                                                                                                    | 潯 Search        | +                     | £   | 🔻 🗖 New .         | 🔒    | New Folder 🛛 📝 | Edit 🙀 Remo      | ve 🔂 Chang         | e state 🛛 🔁 Move | e to          |        |      |   |
| Scripts   Application Templates   Applications   Applications   All_in_One_Setup   All_in_One_Setup   All_in_One_S                                                                                                    | 潯 Environmen    | t 😑                   |     | Name 🔺            |      | Туре           | Version          | Host               | State            | Status        |        | Mode |   |
| Application Templates Image: Selection Selection Selecti          | 📑 Alarm Con     | ditions 📃 📥           | T   | Filter            |      | Filter         | Filter           | Filter             | Filter           |               |        |      |   |
| Applications       All_in_One_Setup       OVP_185e65bc40581880c4f2c82958de8cfe / ccprsrcgrp       Image: Comparison of the comparison of the comparison                                                 | 🗔 Scripts       |                       | Vie | w: 📄 Root         | >    | Applications   | *                |                    |                  |               |        |      |   |
| Image: Applications       Image: Applications       Image: Applications<                                                                                                    | 🕞 Application   | n Templates           | 6   | 812_Rajan         |      | Applications   |                  |                    |                  |               |        |      |   |
| Image: Ansatz Solutions   Image: Solutions   Image: Solutions <t< td=""><td>-<br/>Applicatio</td><td>ns</td><td></td><td>All_in_One_S</td><td>etup</td><td>D GVP_185e65</td><td>bc40581880c4f2c8</td><td>2958de8cfe / ccprs</td><td>rcgrp</td><td></td><td></td><td></td><td></td></t<>                                                                                                    | -<br>Applicatio | ns                    |     | All_in_One_S      | etup | D GVP_185e65   | bc40581880c4f2c8 | 2958de8cfe / ccprs | rcgrp            |               |        |      |   |
| Image: Carrier_Grade       Image: Carrier_Grade       Image: Carrier_Grade <td< td=""><td></td><td></td><td>6</td><td>amit</td><td></td><td></td><td></td><td></td><td></td><td></td><td></td><td></td><td></td></td<>                                                                                                    |                 |                       | 6   | amit              |      |                |                  |                    |                  |               |        |      |   |
| Image: Section of the section of the section of th                     |                 |                       |     | Carrier_Grade     | •    |                |                  |                    |                  | _             |        |      |   |
| Image: Switching       Image: CMW7       Image: CMW7<                                                                                                    |                 | .c1                   |     |                   |      |                |                  |                    |                  | _             |        |      |   |
| Image: Services       Image: Services                                                                                                    |                 |                       |     |                   |      |                |                  |                    |                  |               |        |      |   |
| Image: Solution of the solution of the soluti       | -               |                       |     |                   | _    |                |                  |                    | -                |               |        |      |   |
| Accounts  Harry1 Enabled                                                                                                    | -               |                       |     | GCIP              |      | GVP_cfbce4c    | 1d7c425baf21d6b( | if2babe6be / recse | rvergrpninj1     |               |        |      |   |
|                                                                                                    | 潯 Desktop       |                       |     | ,                 | _    | 🗋 GVP_Unassig  | ned / Resources  |                    |                  |               |        |      |   |
| - C Linsth Epobled                                                                                                    | 潯 Accounts      | +                     |     | · ·               | _    |                |                  |                    |                  | -             |        |      |   |

## 5.4 VPS Components Deployment and Configuration

Refer to the GVP Deployment Guide at <u>http://docs.genesys.com/Documentation/GVP</u>.

## 5.5 Creating Switch

Refer to the GVP Deployment guide at: <u>http://docs.genesys.com/Documentation/GVP</u>.

#### 5.6 Creating Resource Group

Create the Resource Groups for the following (refer to the GVP deployment guide if required):

- Media Control Platform
- Call Control Platform
- CTI Connector
- Gateway

## 5.7 Configuration of DN in SIP Switch, Specific To BroadWorks Interop

#### 5.7.1 Properties of Trunk DN to point at BroadWorks gateway

a) Provisioning --> Switching --> Switches --> Choose the Switch --> DNs --> New Configuration:

Number: Choose any number

Type: Choose Trunk from the drop down menu

Tenant: Choose the desired Tenant

Switch: The particular SIP Switch is chosen

| 🕻 Cancel 🚽 Save & C | llose 🚽 Save 🚽 | Save & New 🛛 🔀 Relo   | ad     |              |        |          |  |
|---------------------|----------------|-----------------------|--------|--------------|--------|----------|--|
| Configuration       | Options        | Permissions           |        | Dependencies |        |          |  |
| – 🔺 * General —     |                |                       |        |              | Genera | al Advan |  |
| * Number:           | Broadwo        | orks-Gateway          |        |              |        |          |  |
| * Type:             | Trunk          |                       |        |              |        | ~        |  |
| Tenant:             | SIP-Serv       | <u>SIP-Server</u> × , |        |              |        |          |  |
| * Switch:           | Hema S         | IPSwitch with Broad   | dworks |              | ×      | 2        |  |
| Association:        |                |                       |        |              |        |          |  |
| * Register:         | True           | True                  |        |              |        |          |  |
| State:              | 🔽 Enable       | ed                    |        |              |        |          |  |

| TServer                                               |
|-------------------------------------------------------|
| Provide the IP address and SIP port of switch gateway |
| Provide the values True/False                         |
| 012905                                                |
| Provide the values True/False                         |
| 012905                                                |
|                                                       |

-----

The prefix is set to 012905 since the users on BROADWORKS have prefix 012905.

| ancel 🚽 Save & Close 🚽 Save                                                                           | 🚽 Save & New 🛛 🔤              | Reload                             |                                           |
|----------------------------------------------------------------------------------------------------|-------------------------------|------------------------------------|-------------------------------------------|
| nfiguration Options                                                                                   | Permissio                     | ons Dep                            | endencies                                 |
| New 🙀 Delete 👱 Export 🚡 Imp                                                                           | ort                           | View: Advanced \                   | /iew (Annex)                              |
| Name 🔺                                                                                                | Section                       | Option                             | Value                                     |
| Filter                                                                                                | Filter                        | Filter                             | Filter                                    |
|                                                                                                    |                               |                                    | L                                         |
| Server (7 Items)                                                                                      |                               |                                    |                                           |
| TServer (7 Items)<br>TServer/#make-call-rfc3725-flow                                                  | TServer                       | #make-call-rf                      | 1                                         |
|                                                                                                    | TServer                       | #make-call-rf<br>contact           | 1<br>sip:135.86.182.195:5060              |
| TServer/#make-call-rfc3725-flow                                                                       |                               |                                    | sip:135.86.182.195:5060                   |
| TServer/#make-call-rfc3725-flow<br>TServer/contact                                                    | TServer                       | contact                            | sip:135.86.182.195:5060                   |
| TServer/#make-call-rfc3725-flow<br>TServer/contact<br>TServer/oosp-transfer-enabled                   | TServer                       | contact<br>oosp-transfer           | sip:135.86.182.195:5060<br>true           |
| TServer/#make-call-rfc3725-flow<br>TServer/contact<br>TServer/oosp-transfer-enabled<br>TServer/prefix | TServer<br>TServer<br>TServer | contact<br>oosp-transfer<br>prefix | sip:135.86.182.195:5060<br>true<br>012905 |

For all other GVP related DNs required for testing, please refer to the GVP deployment guide.

# 6 TEST CASES EXECUTED

Test cases written for the solution-level testing comprise primarily of positive test cases that are based on use cases and a few related negative test cases. Each test case added to the solution testing verifies some aspect of the functionality.

We have tried our best to keep each test case unique so that we can achieve maximum completeness in the testing, per the schedule of VPS 817.

Load and performance test cases are not covered, per the VPS testing.

Jira is the test management system.

## 6.1 Test Project

Jira Test Project was used to schedule the resources. The actual test cases are covered in the test specification document: ODS-BroadWorks-GVP8-SIPServer-TestCases.docm.

## 6.2 Transfer Scenarios

VXML Bridge, Blind, and Consultation transfers were tested. Transfers were tested to both RP, a direct extension on SIP-Server and to an extension on BROADWORKS switch.

#### 6.3 IVR Centric Scenarios

In this configuration, the IVR Server is involved in Behind-Mode with respect to SIP Server; simple inbound calls and playing of supported treatments were tested. SIP Server is added to the connections of I-Server for IVR centric scenarios.

## 6.4 Routing Strategy Used For Testing

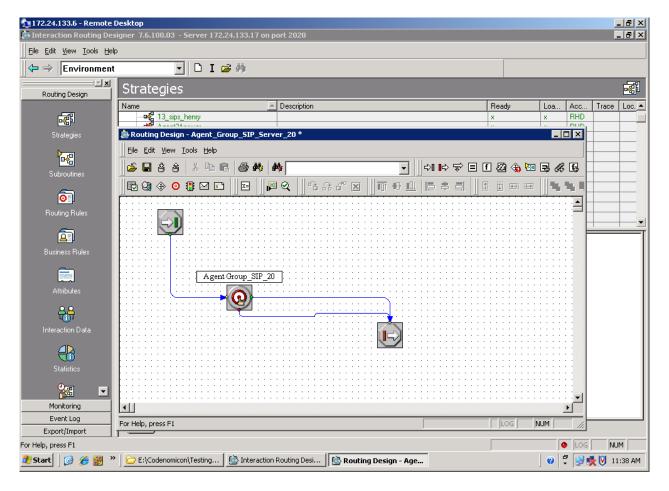

-----

#### 6.4.1 Routing to Agent Group on SIP Server

#### 6.4.2 Play Announcement and Collect Digits

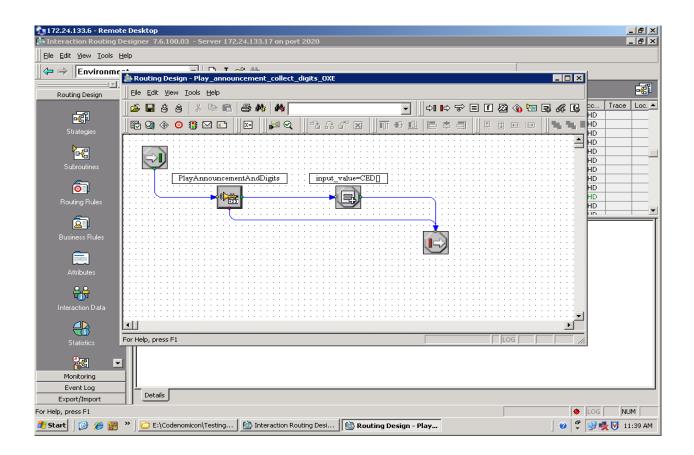

-----

#### 6.4.3 Play Application and Routing to Agent depending on the Input Value

-----

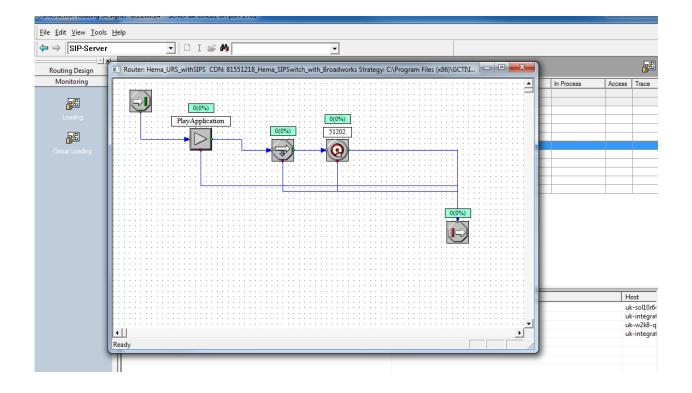

#### 6.4.4 Play Application and Route to Agent

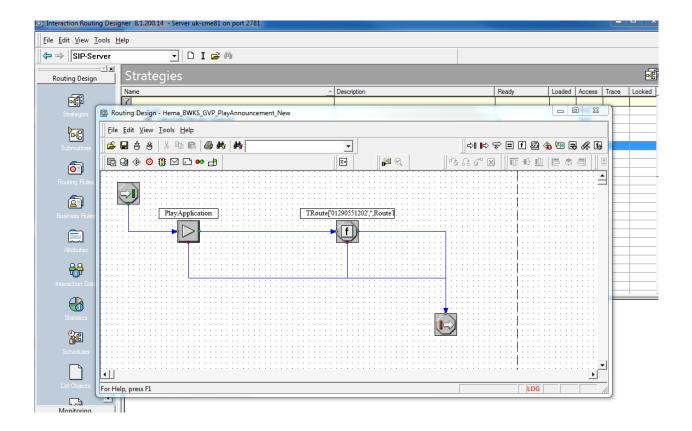

1000

## 6.5 VXML Application Used For Testing

6.5.1 Blind Transfer Application designed using Composer

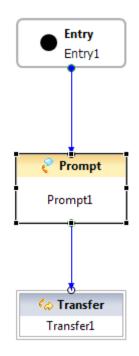

----

Description: The VXML application consists of Entry1 block, Prompt1 block with a text message and Transfer block with a destination provisioned as Extension on the BroadWorks switch, Transfer Type=Blind, and Method=Refer.

6.5.2 Bridge Transfer Application with RouteRequest block designed using Composer

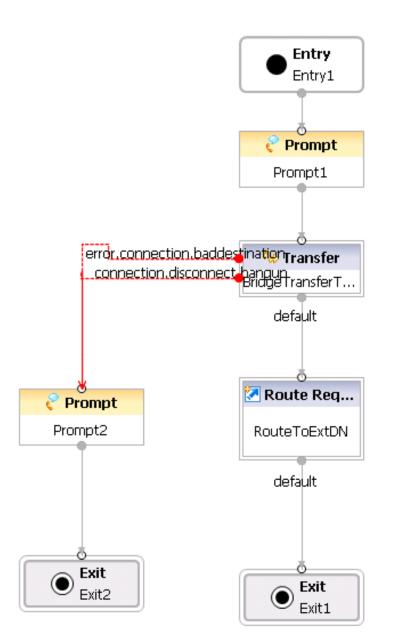

Description: The VXML application consists of Entry1 block, Prompt1 block with a text message, and Route Request1 block with the destination provisioned as Route Point at SIP Server, Transfer Type=Bridge, Method=Bridge, Prompt2 block with a text message and Exit block.

6.5.3 DTMF Application with Input block designed using Composer

----

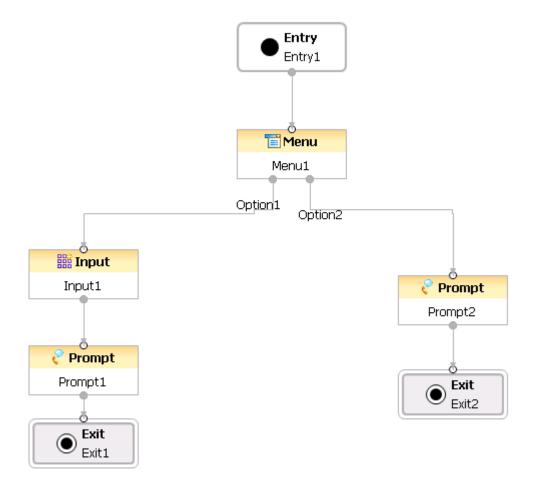

Description: The VXML application consists of Entry1 block; Prompt1 block with a text message, Input1 block prompts the user to enter the DTMF Input, Prompt2 block with a text message and Exit1 block.

# 7 TROUBLESHOOTING

## 7.1 Capturing Switch Logs on BroadWorks

- Log in to BroadWorks Application Server
- Go to directory: /bw/broadworks/logs/appserver
- File XSLog<date/time>.txt has the call logs
- File PSLog<date/time>.txt has the configuration logs
- Get the files if required using sftp/winscp

## 7.2 Using Verify Translation and Routing Tool in BroadWorks

This tool can be used to Run test calls. By selecting SIP Message you can verify how the BroadWorks responds to your SIP messages.

- Log in onto BroadWorks Profile Web page
- In Utilities select "Verify Translation and Routing"
- Select SIP Message
- Enter the SIP message to be used
- Select Execute VTR request
- Check the response

#### BRWADSOFT

| <u>System</u>                                 |                                                                        | Welcome Default Administrator                                             |
|-----------------------------------------------|------------------------------------------------------------------------|---------------------------------------------------------------------------|
| Options:<br>Profile<br>Resources              | Verify Translation and     Run test calls and gather information about | I Routing<br>It the translations, routing, and services for a given call. |
| Services<br>System Services<br>Call Center    | ок                                                                     |                                                                           |
| Communication Barring<br>Meet-Me Conferencing | Select VTR Type: (                                                     | Parameters  SIP Message                                                   |
| ▶ <u>Utilities</u>                            | Enter a SIP message to be used:                                        |                                                                           |
|                                               |                                                                        | ~                                                                         |
|                                               | E                                                                      | kecute VTR request.                                                       |
|                                               |                                                                        | ^                                                                         |
|                                               | VTR Result:                                                            |                                                                           |
|                                               |                                                                        | ~                                                                         |
|                                               | ОК                                                                     |                                                                           |

He

# 8 GLOSSARY AND ACRONYMS

| Term  | Definition                                             |
|-------|--------------------------------------------------------|
| ССР   | Genesys GVP Call Control Platform Application          |
| СТІ   | Computer Telephony Integration                         |
| DNIS  | Dialed Number Identification Service                   |
| DTMF  | Dual Tone Multie Frequency                             |
| GVP   | Genesys Voice Portal Suite                             |
| GW    | Gateway                                                |
| HTTP  | Hypertext Transfer Protocol                            |
| IP    | Internet Protocol                                      |
| IRD   | Genesys Interaction Routing Designer Application       |
| МСР   | Genesys GVP Media Control Platform                     |
| PSTN  | Public System Telephone Network                        |
| RM    | Genesys GVP Resource Manager                           |
| RP    | Genesys Routing Point Device                           |
| RTP   | Real-Time Transport Protocol                           |
| SDP   | Session Description Protocol                           |
| SIP   | Session Initiation Protocol                            |
| SIP-S | Genesys SIP Server Application                         |
| SS    | Genesys Stat Server Application                        |
| SSG   | Genesys GVP Supplementary Services Gateway Application |
| URS   | Genesys Universal Routing Server Application           |

-